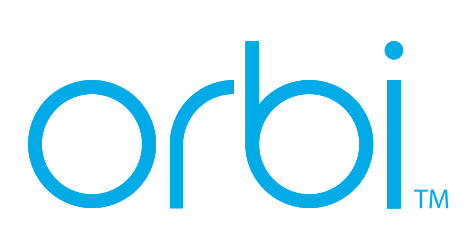

# **Stručná příručka**

### **NETGEAR®**

#### **Nastavení routeru a satelitu Orbi**

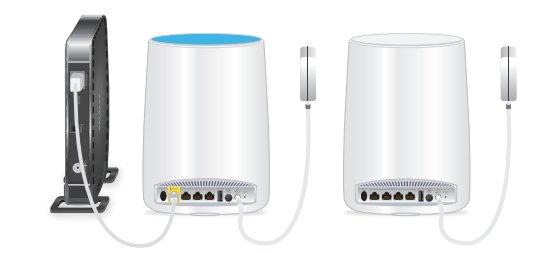

Vyberte si jedno z následujících nastavení routeru a satelitu:

- **• Aplikace NETGEAR Orbi**. Postupujte podle následujících bodů:
	- a. Naskenujte kód QR nebo vyhledejte aplikaci NETGEAR Orbi v obchodě Apple App Store nebo Google Play Store.
	- b. Stáhněte a spusťte aplikaci NETGEAR Orbi a postupujte podle pokynů.

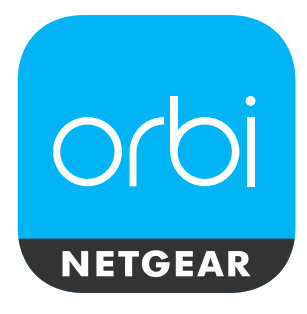

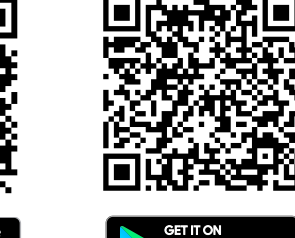

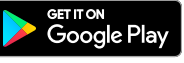

- **• Webový prohlížeč**. Postupujte podle následujících bodů:
	- a. Pokud modem používá záložní baterii, odpojte modem, poté vyjměte a znovu vložte záložní baterii.
	- b. Opět modem zapojte.
	- c. Připojte modem ke žlutému internetovému portu na routeru pomocí kabelu sítě Ethernet obsaženého v balení.

Poznámka: Chcete-li připojit váš router ke stávající bráně, doporučujeme vypnout síť WiFi stávající brány.

d. Zapojte router.

Kontrolka LED napájení v zadní části routeru se rozsvítí zeleně. Pokud se kontrolka LED napájení nerozsvítí, stiskněte tlačítko **Power On/Off** (Zapnuto/vypnuto).

- e. Počkejte, než se kruhový indikátor LED na routeru rozsvítí bíle.
- f. Umístěte satelit, zapojte jej a počkejte, než se kruhový indikátor LED satelitu rozsvítí modře nebo žlutě.

Pokud se kruhový indikátor LED na satelitu rozsvítí fialově, přesuňte satelit blíže k routeru.

Další informace viz *[Barvy](#page-0-0)  [kontrolky LED synchronizace](#page-0-0)  [satelitu](#page-0-0)*.

- g. Připojte počítač nebo mobilní zařízení k routeru nebo satelitu pomocí ethernetového nebo bezdrátového připojení:
	- **• Ethernet**. K připojení počítače k routeru použijte ethernetový kabel.
	- **• WiFi**. K připojení k síti Wifi zařízení Orbi použijte přednastavený název sítě WiFi (SSID) a heslo na štítku routeru nebo satelitu.

h. Otevřete internetový prohlížeč, přejděte na stránky *[orbilogin.com](http://orbilogin.com)* a postupujte podle pokynů.

> Když se otevře přihlašovací okno , zadejte uživatelské jméno a heslo. Uživatelské jméno je **admin** a výchozí heslo je **password**.

### <span id="page-0-0"></span>**Barvy kontrolky LED synchronizace satelitu**

Po zapnutí satelitu se během pokusu o synchronizaci s routerem kruhový indikátor LED na satelitu rozsvítí bíle. Poté se na kruhovém indikátoru LED rozsvítí jedna z následujících barev přibližně na tři minuty a vypne se:

**Modrá**

Připojení mezi routerem a satelitem je dobré.

**Žlutá**

Připojení mezi routerem a satelitem je uspokojivé. Zvažte možnost přemístění satelitu blíže k routeru.

**Fialová**

Nebylo možné navázat spojení mezi satelitem a routerem. Přesuňte satelit blíže k routeru.

Poznámka: Pokud kruhový indikátor LED po jedné minutě stále svítí fialově, stiskněte tlačítka **Synchronizace** na routeru a satelitu. Pokud se satelit úspěšně synchronizuje s routerem, kruhový indikátor LED na satelitu se rozsvítí bíle. Poté se na kruhovém indikátoru LED rozsvítí modré světlo označující dobré spojení a vypne se.

**NETGEAR, Inc.** 350 East Plumeria Drive San Jose, CA 95134, USA

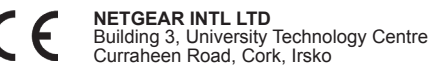

© NETGEAR, Inc. NETGEAR a logo NETGEAR jsou ochranné známky společnosti NETGEAR, Inc. Jakékoli ochranné známky, které nepatří společnosti NETGEAR, jsou použity pouze k referenčním účelům.

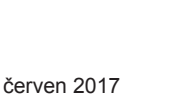

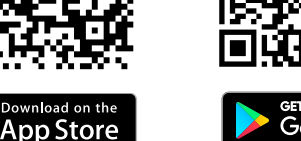

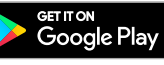

# **Obsah balení**

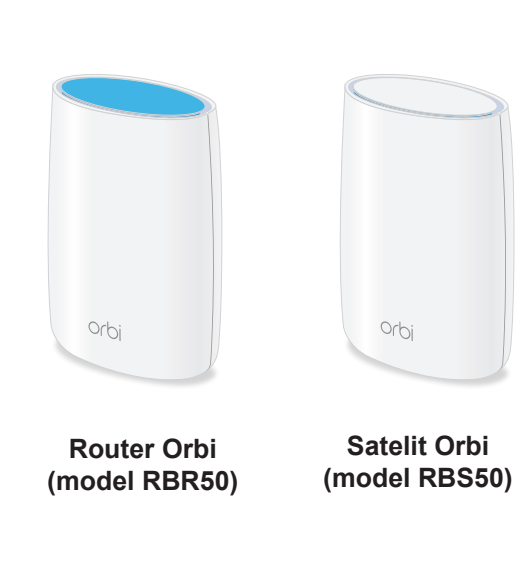

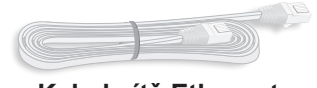

**Kabel sítě Ethernet**

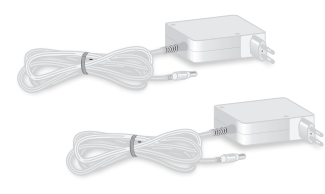

**Napájecí adaptéry (2) (liší se dle regionu)**

## **Přehledné zobrazení routeru Orbi**

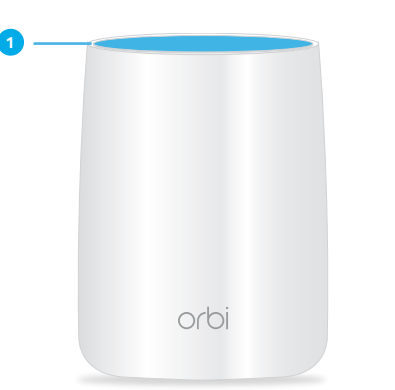

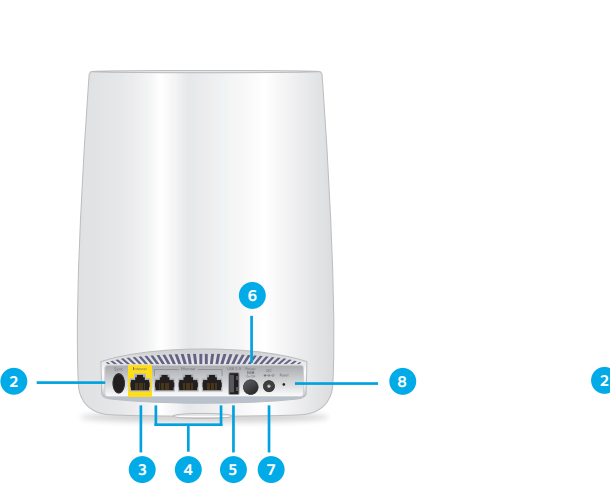

- Kruhový indikátor LED (není na obrázku) **1**
- **2** Tlačítko Synchronizace (slouží rovněž pro připojení pomocí funkce WPS)
- **3** Internetový port (internetový port není součástí satelitu Orbi)
- Porty Ethernet **4**

#### **Přehledné zobrazení satelitu Orbi**

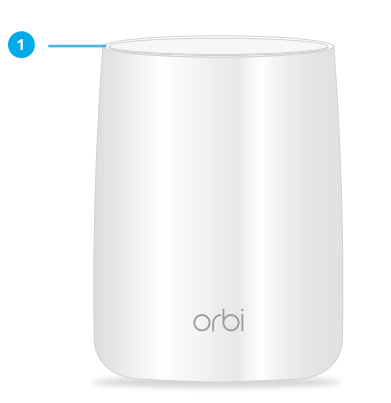

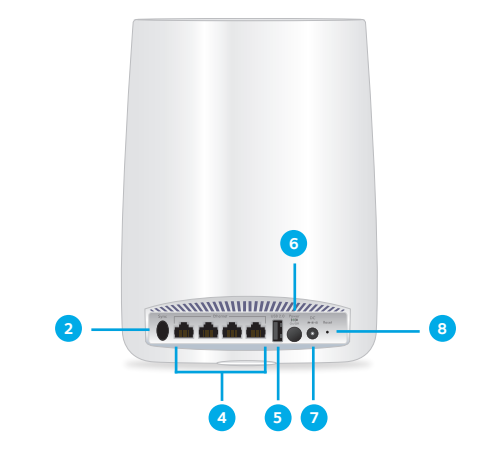

- **5** Port USB
- Vypínač napájení a kontrolka LED **6** napájení
- Konektor stejnosměrného napájení **7**
- Tlačítko Reset **8**

## **Podpora**

Děkujeme vám, že jste zakoupili produkt společnosti NETGEAR. Na stránkách *<www.netgear.com/support>* si produkt můžete zaregistrovat. Získáte tam také nápovědu, nejnovější soubory ke stažení, uživatelské příručky a možnost diskutovat s ostatními uživateli. Společnost NETGEAR doporučuje používat pouze její oficiální zdroje podpory.

Aktuální Prohlášení o shodě pro EU najdete na adrese *[http://support.netgear.com/app/answers/](http://support.netgear.com/app/answers/detail/a_id/11621/) [detail/a\\_id/11621/](http://support.netgear.com/app/answers/detail/a_id/11621/)*.

Prohlášení o shodě s příslušnými zákony a předpisy najdete na adrese *[http://www.netgear.com/about/](http://www.netgear.com/about/regulatory/) [regulatory/](http://www.netgear.com/about/regulatory/)*.

Před připojením zdroje napájení si přečtěte prohlášení o shodě s příslušnými předpisy.